# Change of Major, Minor, or Catalog Year For Students

**Note:** When changing an undergraduate major, a graduate program, or a track/concentration within one, **the catalog year will automatically move forward to the current academic year.** As such, the student will be required to complete all general education, major, and minor requirements as outlined in that year's catalog. **If the student prefers to follow the curriculum required in their previous year's catalog, they should first change their major/minor. Once the changes are reflected in GullNet, they should log back in and submit a second request to change the catalog year.**

- z e 2021 Help a تست **VID.49 Information Conse** For more information on the news, click this tile. **Campus Personal External Links** Admissions Career Services Enrollment **Student Financials Financial Aid** π TU. **Student Workers Vehicle Registration/Ticket Student Center** Housing I≣≌
- 1. Login to GullNet and click the *Academic Record* tile on your home page.

2. Select "**Academic Records Requests**" and then select "**Create a New Request**".

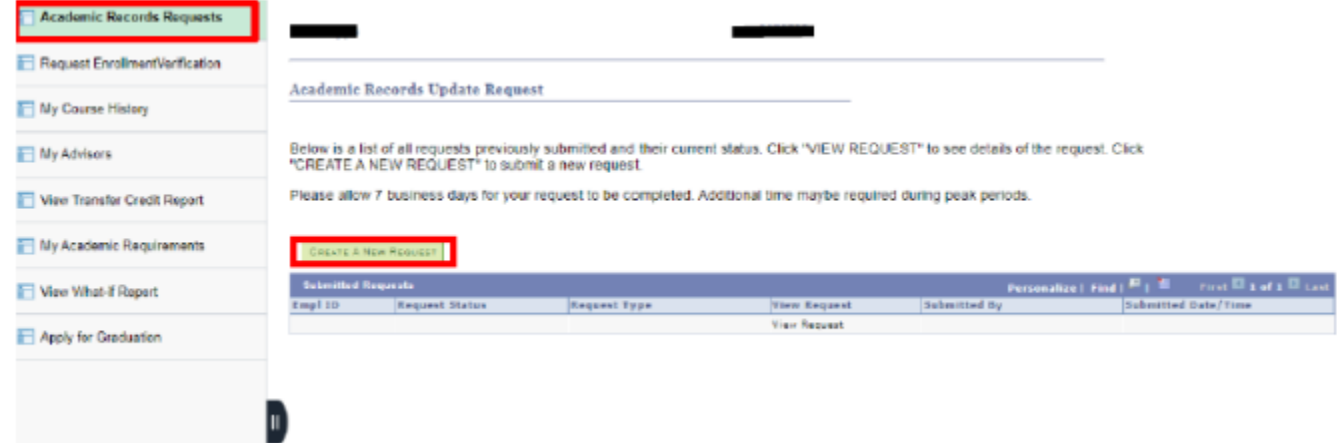

3. Choose the appropriate option under Academic Records Changes and follow the steps to submit your request.

#### **Academic Record Update Request**

# Please select one of the following options):

#### **Order Records**

Order Official Transcript

Enrollment Verification - GullNet Self Service Certification Letter - Processed by Registrar's Office

### **Academic Records Changes**

Change/Add/Delete Major or Track Change/Add/Delete Minor Change Catalog Year Update Personal Information (Name, DOB, SSN) Request to Study at Another Institution

#### **Graduation and Commencement**

Apply for Diploma/Graduation **GRAD Request to Participate in Commencement Early** Replacement Diploma

# **Transfer Credit**

**Transfer Credit Inquiry** 

#### **Registration**

Change Course Credit Hours or Grading Basis Enroll in more than standard credit limit Enroll in Graduate credit during Senior year Application for inter-institutional enrollment Approval Form to Add/Swap a Course Withdrawal from University

## **Records Release**

**FERPA** release Veteran Benefits Certification

## **Exceptions**

**Application for Clemency Policy Waiver** 

4. After the new department approves your request, please allow 5-8 business days for it to be processed. You can review the status of all pending requests by returning to "Academic Records Update Request".